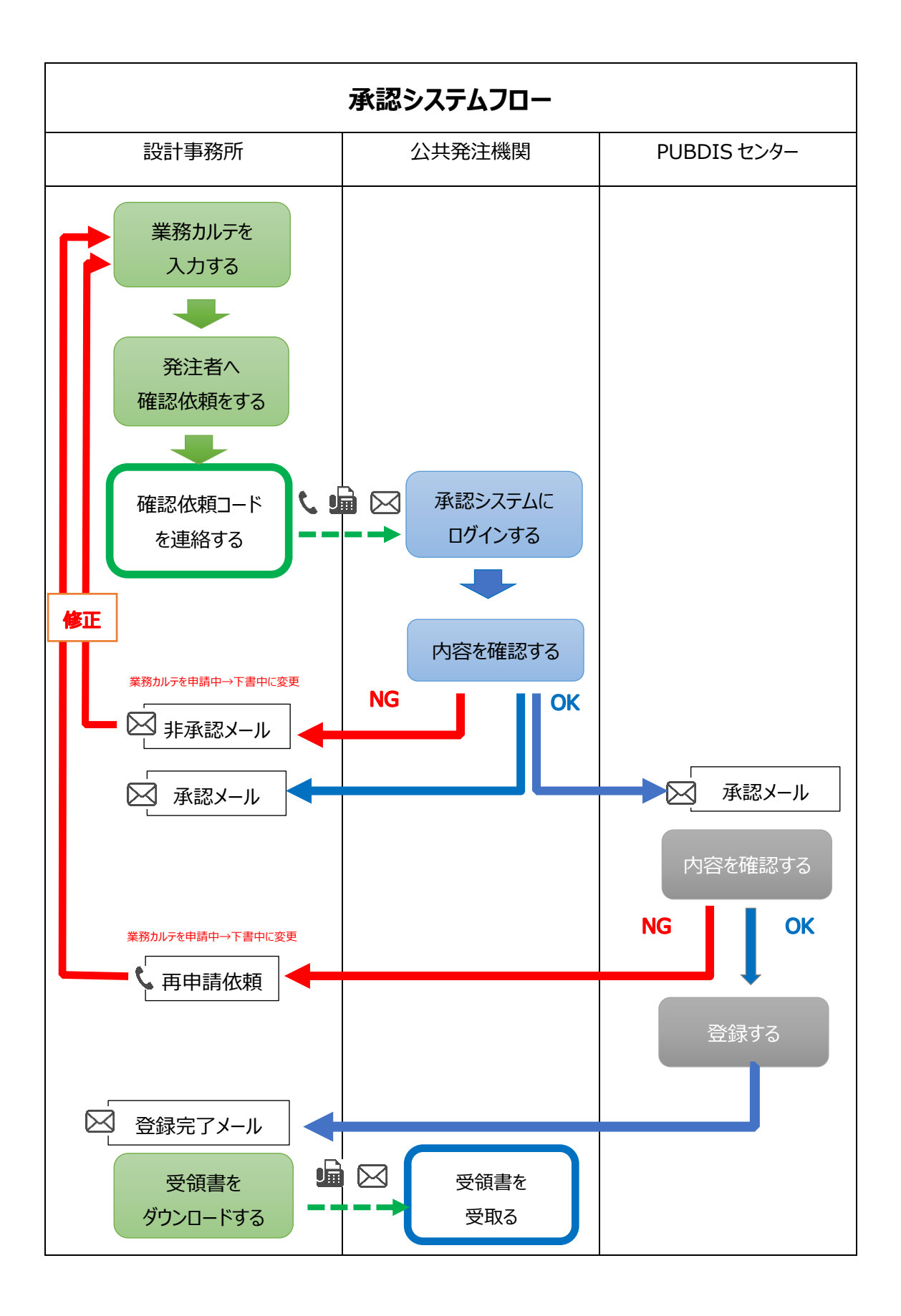

公共発注機関が PUBDIS の検索システムの利用契約をしている場合に、設計事務所は PUBDIS を利用し承認依頼を、公共発注機関は PUBDIS を利用し承認することができます。

【設計事務所の利用方法】

PUBDIS を利用して、作成した下書中の業務カルテの承認依頼をします。PUBDIS より発行 される「確認依頼コード」(数字 7 桁+英小文字 1 桁)を、電話、FAX、メールなどを利用し 発注機関の担当者に通知します。

承認された場合は、PUBDIS センターでの登録・受領書の発行を待ちます。非承認の場合は、 発注者より非承認のメールが届くので、指摘事項を修正し再度承認を依頼します。

【公共発注機関の利用方法】

設計事務所より通知された「確認依頼コード」(数字 7 桁+英小文字 1 桁)と検索システム 利用者コードを利用し、PUBDISホームページへ共発注機関様はこちらページ

(https://www.pbaweb.jp/pubdis/search\_first-2/)より、承認システムにログイン します。業務カルテの内容を確認し、修正がない場合は、確認者の氏名を入力し、承認します。 業務カルテの内容を確認し、修正がある場合は、確認者の氏名・修正・指摘箇所を入力し、 (または朱書き等記載した PDF を添付し) 非承認とします。

【PUBDIS センター】

公共発注機関が承認した場合、センターで内容を確認し、問題がなければ登録し設計事務所 に受領書を発行します。

修正が必要な場合は、PUBDIS センターより設計事務所に修正依頼の連絡をします。